# **Koncepcja wdrożenia przetwarzania w chmurze w procesie projektowania w małym przedsiębiorstwie**

**The concept of cloud computing implementation in the design process in a small enterprise**

# **ANDRZEJ JASKULSKI**

**PIOTR STECKI\*** DOI: 10.17814/mechanik.2016.10.451

**Zaprezentowano koncepcję wdrożenia technik przetwarzania w chmurze w procesie projektowania w małym przedsiębiorstwie. Przedstawiono rozwiązanie przykładowego zadania konstrukcyjnego za pomocą standardowych narzędzi i technik CAD oraz metodą przetwarzania wyłącznie w chmurze.**

**SŁOWA KLUCZOWE: komputerowe wspomaganie projektowania, przetwarzanie w chmurze, narzędzia przetwarzania w chmurze, projektowanie obiektów mechanicznych, Autodesk Inventor, A360, Autodesk Fusion 360, Simulation Mechanical, Cloud Rendering**

*The concept of cloud computing implementation in the design process in a small enterprise has been proposed in the paper. Two ways of an exemplary design task solution have been presented: with the aid of standard CAD tools and techniques and cloud computing only method.* 

*KEYWORDS: CAD, cloud computing, cloud computing tools, mechanical design, Autodesk Inventor, A360, Autodesk Fusion 360, Simulation Mechanical, Cloud Rendering*

Przetwarzanie w chmurze (*cloud computing*) od wielu lat wydaje się rozwiązaniem, od którego nie ma odwrotu, które lada chwila zastąpi tradycyjne metody i narzędzia komputerowo wspomaganego projektowania [2–5]. Trudno jednak znaleźć prace na temat jego rzeczywistej przydatności w działalności inżynierskiej. Takie badania prowadzone są m.in. w Katedrze Mechaniki i Podstaw Konstrukcji Maszyn na Wydziale Nauk Technicznych Uniwersytetu Warmińsko-Mazurskiego w Olsztynie.

Podstawowe definicje, zalety i wady oraz uwarunkowania sprzętowe technik przetwarzania w chmurze przedstawiono w [2,3]. Generalne koncepcje zastosowania konkretnych technik i narzędzi tego typu w małym zakładzie produkcyjnym z branży mechanicznej oraz dwa scenariusze procesu projektowania z wykorzystaniem technik i narzędzi *cloud computing* w ujęciu narzędziowym: przetwarzanie wyłącznie w chmurze i projektowanie z elementami *cloud computing*, można znaleźć w [2].

W tej pracy omówiono koncepcję procesu projektowania na przykładzie zadania realizowanego w typowym małym zakładzie produkcyjnym. Jakościowa i ilościowa analiza efektywności proponowanej metodyki zostanie zaprezentowana w oddzielnym artykule. W obu artykułach badano efektywność rozwiązań typu *cloud computing* firmy Autodesk, ponieważ praktycznie tylko ona umożliwia szerokie stosowanie swoich narzędzi w trybie testowym.

# **Ogólna charakterystyka przedsiębiorstwa**

Analizie poddano zakład produkcyjny zatrudniający 250 pracowników [6]. W przedsiębiorstwie wytwarzane są podzespoły generatorów elektrycznych oraz maszyny rolno-spożywcze. Podstawowe maszyny i urządzenia, którymi dysponuje, to: wycinarki laserowe i wodne typu CNC, krawędziarki CNC DURMA i Haco, spawarki TIG i MIG Lincoln Electric, frezarki i tokarki CNC Haas oraz ramię pomiarowe FARO pozwalające na wykorzystanie chmury punktów i formatu wymiany STEP. Wybrane obrabiarki są zintegrowane z zakładową siecią komputerową i sterowane bezpośrednio z niej. Pozostałe wymagają ręcznego programowania lub przenoszenia danych za pomocą nośników wymiennych.

## **Koncepcja procesu projektowania**

W biurze konstrukcyjnym pracuje łącznie 10 osób. W zakładzie nie korzysta się z technik *cloud computing*. Używane są wyłącznie stacjonarne systemy CAD (Autodesk Inventor Professional, SolidWorks) oraz darmowe przeglądarki modeli i dokumentacji. Metody wymiany danych i informacji są standardowe. Obliczenia, analizy oraz wizualizacje projektów wykonywane są także za pomocą zakładowych systemów CAD typu desktop.

**■ Komunikacja z klientem.** Jako narzędzie *cloud computing* w tej fazie przyjęto usługę **A360** [7]. Zestawienie porównywanych metod znajduje się w tabl. I. Więcej informacji można znaleźć w pracy [6].

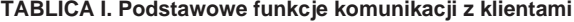

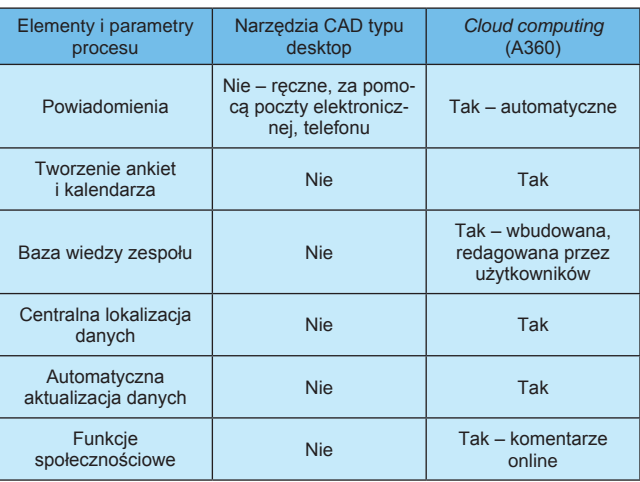

<sup>\*</sup> Dr hab. inż. Andrzej Jaskulski prof. UWM (andjas@uwm.edu.pl) – Wydział Nauk Technicznych, Uniwersytet Warmińsko-Mazurski w Olsztynie; mgr inż. Piotr Stecki (ps.stekon@gmail.com)

**■ Modelowanie.** Jako narzędzie *cloud computing* w tej fazie przyjęto system **Autodesk Fusion 360** [8]. Porównanie wykorzystanych metod znajduje się w tabl. II. Więcej informacji można znaleźć w pracy [6].

#### **TABLICA II. Funkcje modelowania**

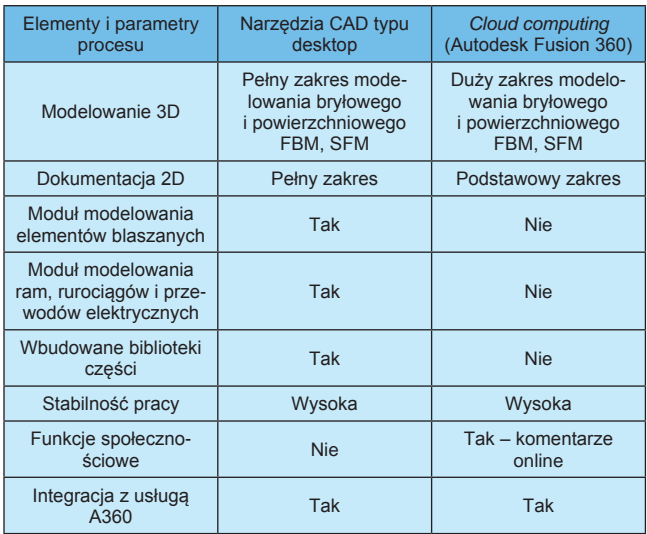

**■ Obliczenia i analizy.** Jako narzędzie *cloud computing* przyjęto system **Simulation Mechanical 360** [9]. Możliwe jest także wariantowo stosowanie systemu **Autodesk Fusion 360** [8]. Porównanie wykorzystanych metod znajduje się w tabl. III. Więcej informacji można znaleźć w [6].

#### **TABLICA III. Obliczenia i analizy**

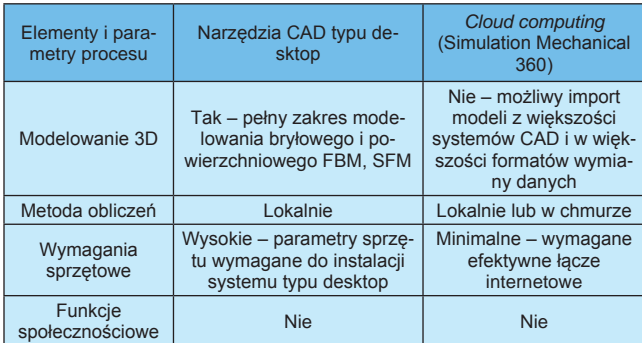

**■ Wizualizacja.** Jako narzędzie *cloud computing* w tej fazie przyjęto usługę **Cloud Rendering** z **A360** [10]. Zestawienie obu metod znajduje się w tabl. IV. Więcej informacji można znaleźć w pracy [6].

#### **TABLICA IV. Wizualizacja**

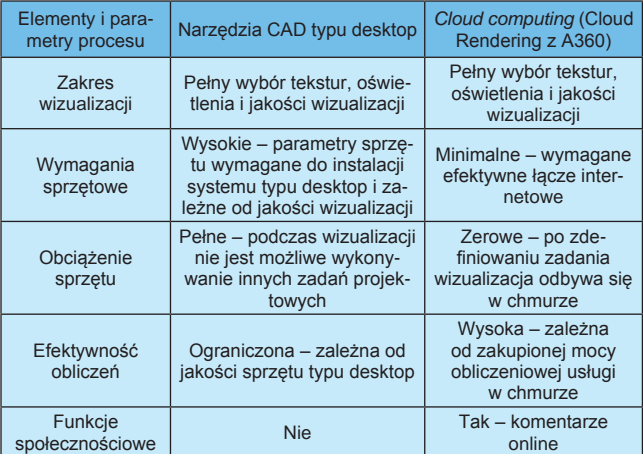

## **Przykładowe zadanie projektowe**

Proponowana koncepcja procesu projektowania została przetestowana na przykładzie prądnicy generatora Fischer Panda P4200 FCB HP1. Zadanie obejmowało [6]:

● wykonanie modelu 3D,

● przeprowadzenie podstawowych obliczeń wytrzymałościowych jednego z elementów,

● sporządzenie wstępnej dokumentacji 2D złożeniowej i wykonawczej,

- modyfikację modelu i dokumentacji,
- wizualizację projektu.

Zadania były wykonywane – przy założeniu niezbędnej wymiany danych i uzgodnień z klientem – niezależnie dwoma metodami: za pomocą tradycyjnych narzędzi stosowanych w zakładzie oraz metodą przetwarzania wyłącznie w chmurze [2]. Zestawienie zastosowanych w obu podejściach narzędzi i usług można znaleźć w tabl. V. Szczegółowe informacje o wymaganiach sprzętowych i systemowych oraz parametry sprzętu użytego do rozwiązania zadania można znaleźć w pracy [6].

#### **TABLICA V. Zestawienie narzędzi i usług**

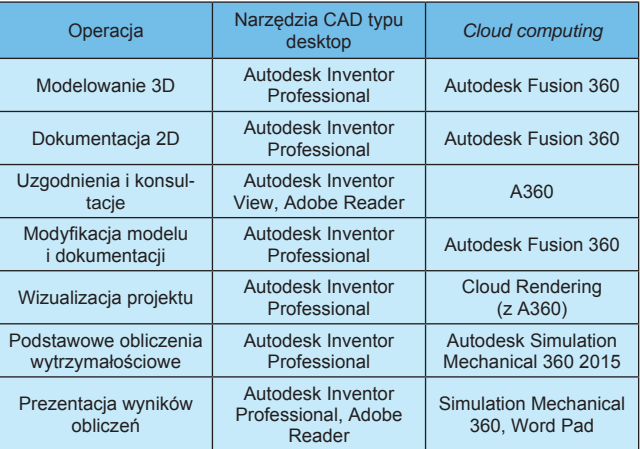

**■ Rozwiązanie zadania.** Na rys. 1 pokazano gotowy parametryczny hierarchiczny model generatora wykonany w jednej z wcześniejszych wersji systemu **Autodesk Inventor Professional** [1]. Model jest wyświetlany w najnowszej wersji 2017 systemu. Analogiczny model parametryczny hierarchiczny wykonany w systemie **Autodesk Fusion 360** [1] widoczny jest na rys. 2. Nie jest możliwe wyświetlenie go w wersji systemu, za pomocą której został wykonany. Podczas uruchamiania system *cloud computing* – **Autodesk Fusion 360** aktualizuje się automatycznie do najnowszej wersji. Na rys. 2 widoczne jest okno wersji 2.0.2271 z 6 sierpnia 2016 r.

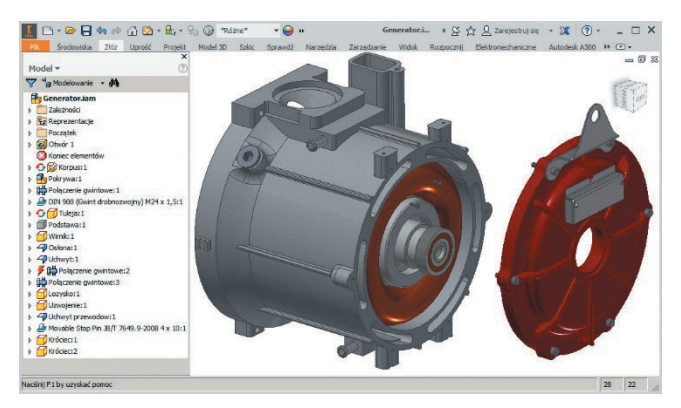

Rys. 1. Model 3D – Autodesk Inventor Professional

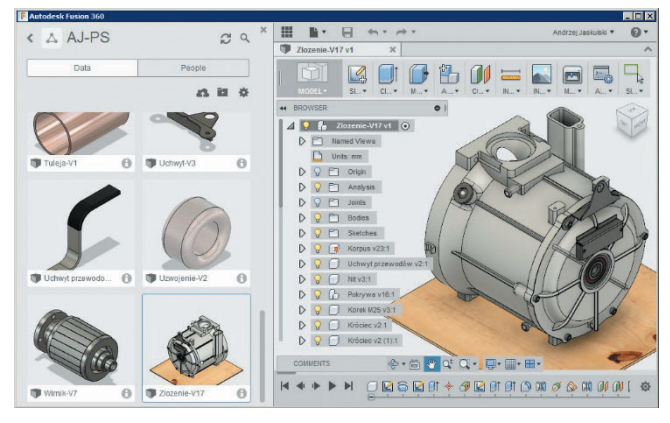

Rys. 2. Model 3D – Autodesk Fusion 360

Dokumentację wykonaną w starszej wersji systemu **Autodesk Inventor Professional** i wyświetlaną za pomocą wersji najnowszej można zobaczyć na rys. 3. Na rys. 4 pokazano zalążek dokumentacji 2D wykonanej w najnowszej wersji systemu **Autodesk Fusion 360** z uwagami dla innego członka zespołu konstruktorów wpisanymi za pomocą wbudowanego komunikatora zespołu konstruktorów. W wersji systemu **Autodesk Fusion 360** użytej do rozwiązania zadania było mniej narzędzi do redagowania i opisu dokumentacji 2D niż w wersji najnowszej.

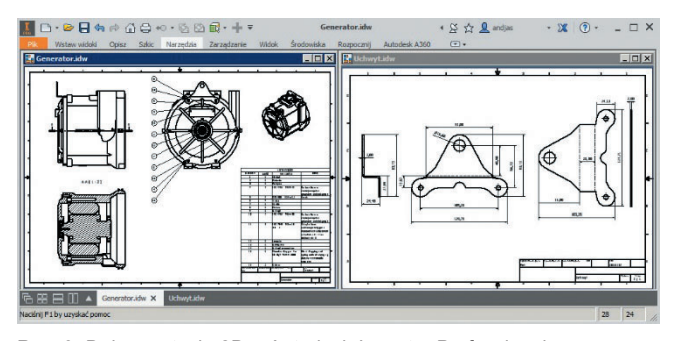

Rys. 3. Dokumentacja 2D – Autodesk Inventor Professional

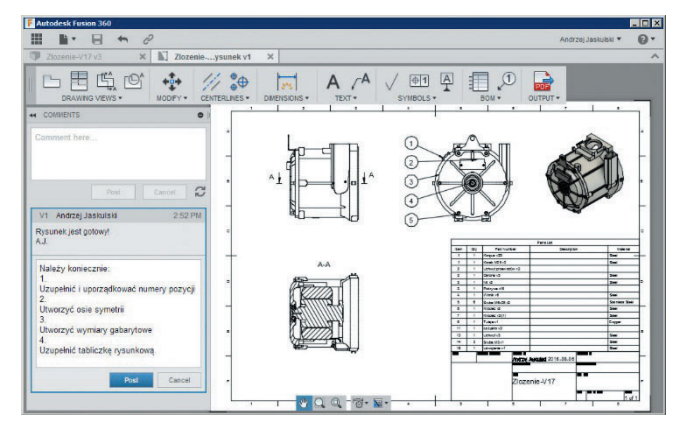

Rys. 4. Surowy fragment dokumentacji 2D z dyspozycjami dla członka zespołu – Autodesk Fusion 360

Szczegółowe informacje na temat narzędzi i metod CAD użytych do rozwiązywania zadania obydwiema metodami można znaleźć w pracy [6]. Tam też znajduje się prezentacja efektów realizacji pozostałych operacji z tabl. V.

## **Wnioski**

Proces projektowania typowego dla małego przedsiębiorstwa obiektu metodą przetwarzania wyłącznie w chmurze za pomocą narzędzi firmy Autodesk jest

możliwy do zrealizowania. Nie jest to w chwili obecnej wyłącznie koncepcja marketingowa producenta. Należy założyć, że podobnie jest w przypadku narzędzi innych producentów, mimo że autorom nie udało się uzyskać od nich dostępu do rozwiązań *cloud computing* w celu przeprowadzenia badań porównawczych.

Zaprezentowana koncepcja może zostać wykorzystana w dowolnym małym przedsiębiorstwie przy podobnym stopniu złożoności obiektów i zakresie zadań projektowych. Ewentualne wdrożenie powinno zostać poprzedzone analizą jakościową i ilościową uwzględniającą specyfikę zakładu.

#### LITERATURA

- 1. Jaskulski A. *"Autodesk Inventor Professional 2017PL / 2017+/Fusion 360. Metodyka projektowania"*. Warszawa: Wydawnictwo Naukowe PWN, 2016.
- 2. Jaskulski A. "Cloud Computing w praktyce inżynierskiej". *Mechanik*. Nr 5–6 (2015): s. 478–480.
- 3. Jaskulski A. "Cloud Computing w projektowaniu obiektów mechanicznych". *Mechanik*. Nr 12 (2014): s. 1046–1047.
- 4. Jaskulski A. "Współczesne systemy CAD/CAE dla branży mechanicznej". *Mechanik*. Nr 10 (2014): s. 856–859.
- 5. Jaskulski A. *"Metodyka komputerowo wspomaganego projektowania maszyn przemysłu rolno-spożywczego w małym zakładzie produkcyjnym"*. Warszawa: Wydawnictwo Naukowe PWN, 2009.
- 6. Stecki P. "*Projektowane z wykorzystaniem technik Cloud Computing w małym zakładzie produkcyjnym*". Olsztyn: KMiPKM WNT UWM, 2015, praca magisterska.
- 
- 7. https://a360.autodesk.com/ (dostęp: 08.08.2016 r.). 8. www.autodesk.com/products/fusion-360/overview (dostęp: 08.08. 2016 r.).
- 9. www.autodesk.pl/products/simulation/features/simulationmechanical/all/gallery-view (dostęp: 08.08.2016 r.).
- 10. www.autodesk.com/products/rendering/overview (dostęp: 08.08. 2016 r.). ■